## 上网基本设置

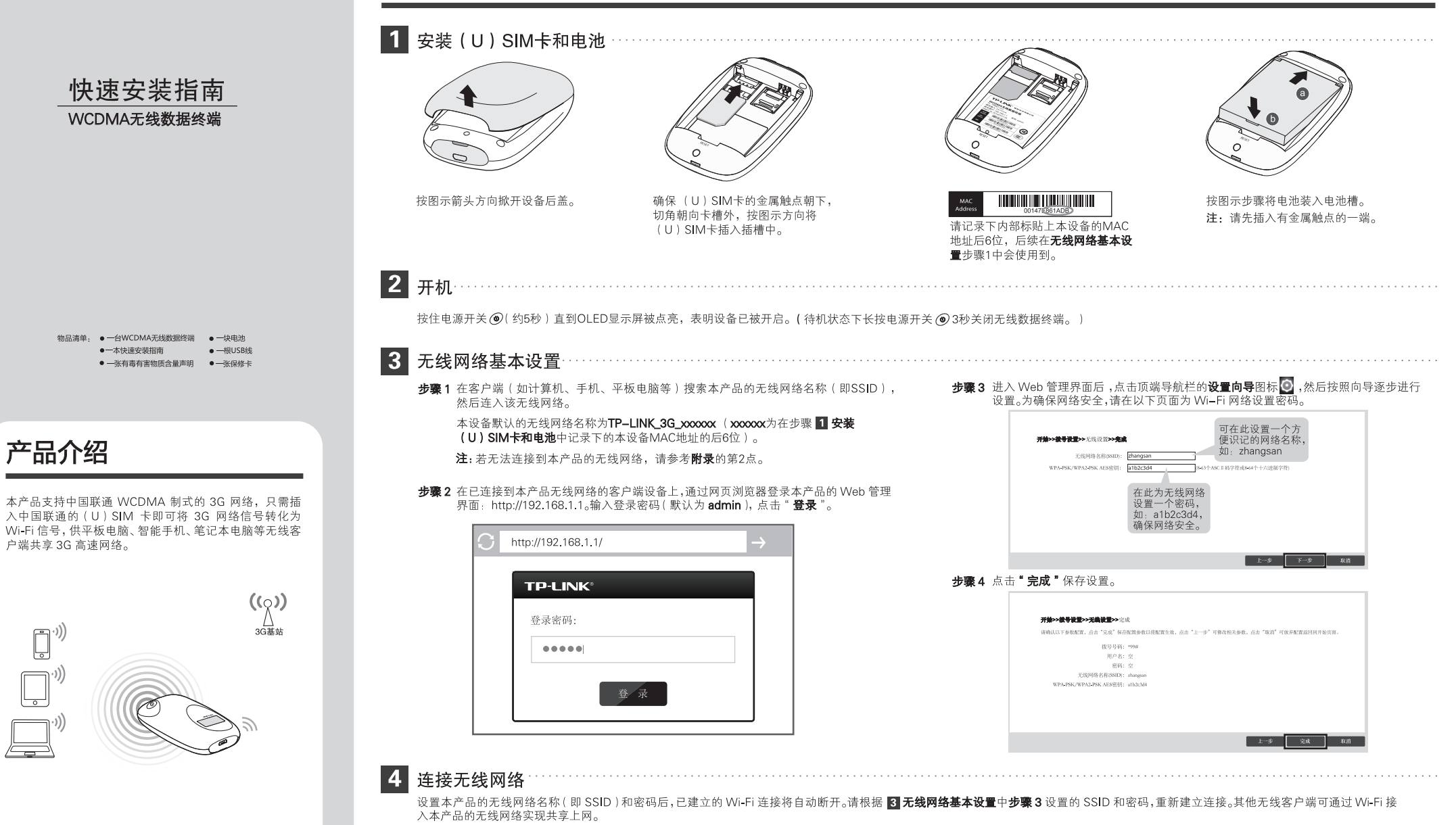

注:开机状态下,一段时间内(默认15分钟)如果无任何客户端接入本产品的无线网络则 Wi-Fi 自动关闭。若无法搜索到无线网络名称(SSID),请按一下电源开关,重新激活 Wi-Fi。

 $\left[\begin{matrix} 1 \\ 0 \end{matrix}\right]$ 

## 为本产品充电

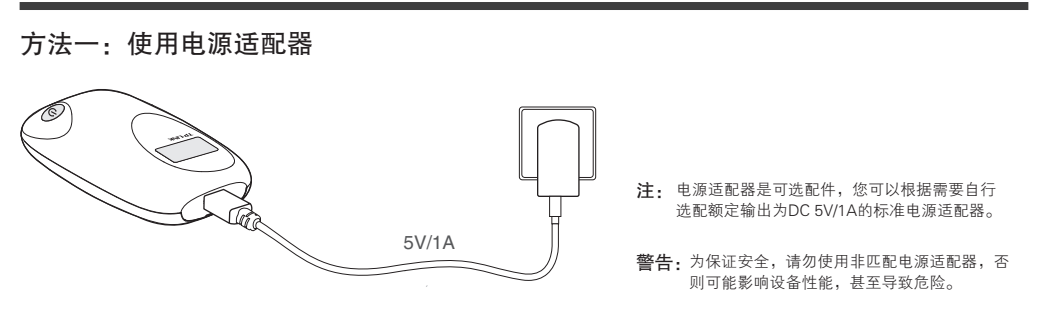

方法二:连接计算机USB接口

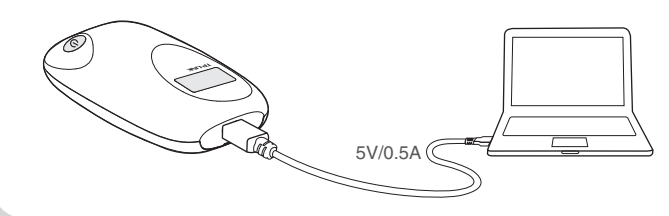

2

1

## 安装和访问micro SD卡

● 安装micro SD卡

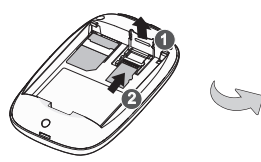

本产品内置micro SD卡插槽,用于扩展存储空间,可自行选 配容量不超过32G的存储卡。打开存储卡固定座,打开时需 按照固定座上标有"OPEN"的箭头方向轻推,再向外翻转。 插入 micro SD 卡。最后合上存储卡固定座,并按照标有 "LOCK"的箭头方向轻推以固定存储卡。

● 访问micro SD卡

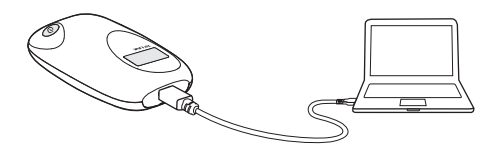

用USB数据线将本产品连接到计算机。在开/关机状态下,均 可像访问U盘一样访问micro SD卡。

### OLED显示屏说明

# 10 L C 中国联通  $0.0 B/s$   $0.0 B/s$   $0.0 B$

注:如果不进行任何按键操作,屏幕高亮 45秒后低亮,低亮10秒后熄灭。如果有按 电源开关键操作,屏幕变成高亮,显示相 关内容。

OLED 显示屏<br>
OLED 显示屏<br>
OLED 显示屏

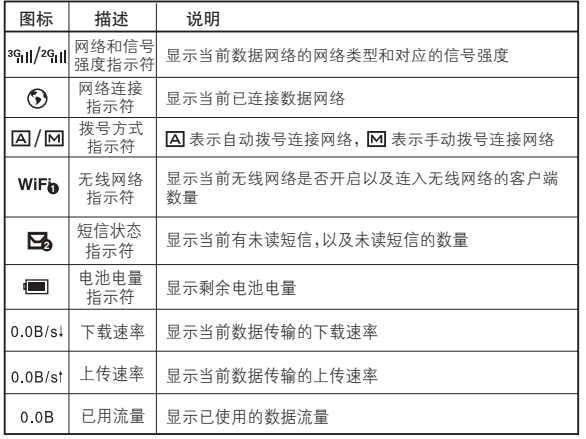

## 附录:了解更多

### 1. 恢复出厂设置方法:

若需将无线数据终端恢复到出厂默认设置,打开设备后 盖,在设备的内部有一个标识为RESET的圆孔,请在设 备通电的情况下,用尖状物按住RESET键,保持按压的 同时观察OLED显示屏,大约5秒钟后,OLED显示屏会短 暂熄灭,然后显示"TP-LINK",表明操作成功。此时 松开RESET键,设备将重启并恢复出厂设置。

### 2. 无法连接到本产品的Wi-Fi网络怎么办?

确保客户端已断开与其他网络的连接。

……<br>确保客户端的IP地址和DNS服务器已设置为自动获取。

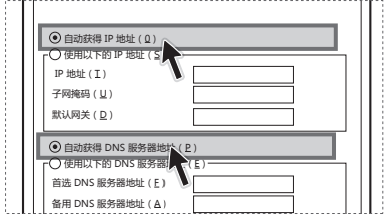

### 3. 如需了解更多产品信息:

请登陆TP-LINK官网www.tp-link.com.cn,下载《详细 配置指南》。

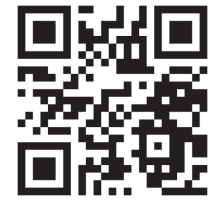

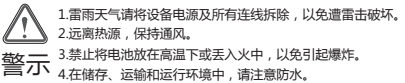

 $\Box$ 

以任何形式或任何方式(电子、机械、影印、录制或其他可能的方式)进行商品传播或用于任何商业、赢利目的。

—— 日月 Copyright © 2014 普联技术有限公司 未经普联技术有限公司明确书面许可,任何单位或个人不得擅自仿制、复制、誉抄或转革本书部分或全部内容。不得 TP—LINK'的司法。本有的标本分册有商标或注册商标,由各自的所有人拥有。本手册所提到的产品规格和资讯 公司网址<br>—— 我权所有,保留所有权利 以任何形式或任何方式(电子、机械、影印 ■<del>2 Latan</del> Arment Arment Arment Arment Arment Arment Arment Arment Arment Arment Arment The Honk front Control Control of the Manuscup 公司网址<br>(仅供参考,如有内容更新,忽不另行通知,除非有特殊约定,本手册仅作为使用指导,本手册中的所有陈述、信息等均不构成任何形式的担保。 <sup>地址,深圳市场山区家</sup>

24栋南段1层、3-5层、28栋北段1-4层